**PDF-Dokumente exportieren** Seite 1 von 8 **EXP** 

**PDF-Dokumente aus InDesign CS4 exportieren**

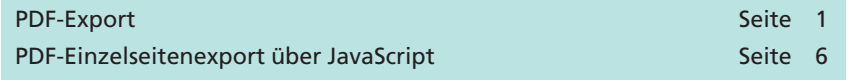

Der Export von PDF-Dateien aus Adobe InDesign erfolgt ohne das Programm Acrobat Distiller, da die PDF-Datei über die InDesign-eigene PDF Library erzeugt wird. Nachfolgend wird die Erstellung einer PDF-Datei beschrieben. Bei der Beschreibung wird die in Kapitel **4 IC-PDF** angelegte Exportvorgabe verwendet.

Unser Beispieldokument soll nur mit einer Sonderfarbe gedruckt werden. Versehentlich wurde diese Sonderfarbe mit zwei unterschiedlichen Namen im Dokument angelegt und angewandt. Bei der Erstellung der PDF-Datei sollen beide Sonderfarben über den **Druck farben-Manager** zusammengefügt werden.

# **PDF-Export**

Auch bei der direkten PDF-Erzeugung über den Export-Filter sollten Sie Ihre Dokumente vorher auf fehlerhafte Objekte überprüfen, da hier die gleichen Regeln wie beim Drucken in eine PostScript-Datei gelten. Weil wir eine Wiederholung vermeiden möchten, verweisen wir auf das Kapitel **4 IC-DRU.** Dort finden Sie alle Informationen zur Überprüfung von offenen InDesign-Dokumenten und zur Verarbeitung von Transparenzen.

- **1.** Starten Sie das Programm **InDesign.**
- **2.** Öffnen Sie das Dokument **InDesignCS.indd** aus dem Verzeichnis **Beispiele/4PDF\_Erz** über den Menübefehl **Datei > Öffnen…**
- **3.** Werden beim Öffnen des Dokuments modifizierte oder fehlende Bilder erkannt, erhalten Sie ein Warnfenster, das Sie darüber informiert.

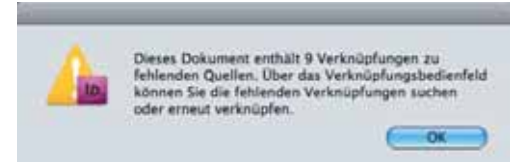

**4.** Zum Aktualisieren der Bilder blenden Sie die Palette **Verknüpfungen** über den Menübefehl **Fens ter > Verknüpfungen** ein. Sie können die Palette **Verknüpfungen** auch direkt über das Dock öffnen, sofern diese im Dock abgelegt ist. In der Palette **Verknüpfungen** werden fehlende Bilder durch ein rotes **Fragezeichensymbol** und modifizierte Bilder durch ein gelbes **Ausrufezeichensymbol**  $\triangle$  gekennzeichnet.

### **Übersicht**

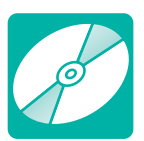

**CD: PDF\_Vol\_29 Pfad: Beispiele/4PDF\_Erz Datei: InDesignCS.indd**

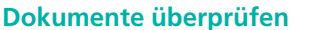

## **Beispieldokument öffnen**

#### **Bilder aktualisieren**

*Modifizierte oder fehlende Bilder werden beim Öffnen eines Dokuments gemeldet.*

# **Verknüpfungen aktualisieren**

**TOP**